#### **МИНИСТЕРСТВО СЕЛЬСКОГО ХОЗЯЙСТВА РОССИЙСКОЙ ФЕДЕРАЦИИ**

Федеральное государственное бюджетное образовательное учреждение высшего образования **«КУБАНСКИЙ ГОСУДАРСТВЕННЫЙ АГРАРНЫЙ УНИВЕРСИТЕТ ИМЕНИ И. Т. ТРУБИЛИНА»**

#### ФАКУЛЬТЕТ ВЕТЕРИНАРНОЙ МЕДИЦИНЫ

YTBEP**XHAIO** Декан факультата ветеринарной темицины **BARYTISTET** Re **FEFEE A И Ме**вченко

2020 г. 22 апреля

### **Рабочая программа дисциплины**

#### **ИНФОРМАТИКА**

**Специальность** 36.05.01 Ветеринария

**Специализация** «Ветеринария» (программа специалитета)

**Уровень высшего образования**  Специалитет

#### **Форма обучения**

очная, заочная

**Краснодар 2020**

Рабочая программа дисциплины «Информатика» разработана на основе ФГОС ВО по специальности 36.05.01 Ветеринария (уровень специалитета), утвержденного приказом Министерства образования и науки РФ 3 сентября 2015 г. № 962.

Автор:

Автор:<br>канд. экон. наук, доцент  $\sqrt{\frac{f_{\mu\nu}}{f_{\mu\nu}}}$  А.М. Кумратова

Рабочая программа обсуждена и рекомендована к утверждению решением кафедры информационных систем от 06.04.2020 г., протокол № 8.

Заведующий кафедрой д-р экон. наук, профессор

Е.В. Попова

Рабочая программа одобрена на заседании методической комиссии факультета ветеринарной медицины, протокол № 8 от 20.04.2020 г.

Председатель методической комиссии

М.Н. Лифенцова

Руководитель основной профессиональной основной профессиональной  $\omega'$   $\overline{\omega}$   $\overline{\omega}$  M.B. Назаров

#### **1 Цель и задачи освоения дисциплины**

**Целью** освоения дисциплины «Информатика» является ознакомление учащихся с теоретическими основами информатики, информационных, компьютерных и сетевых технологий, а также знакомство студентов с современными информационными технологиями, используя сетевые компьютерные технологии и базы данных в своей предметной области, пакеты прикладных программ для выполнения необходимых расчетов.

#### **Задачи дисциплины:**

− определение роли информационных процессов в информатизации задач ветеринарии;

− уяснение методических основ использования информационных ресурсов в повседневных практических приложениях;

− рассмотрение офисной системы как совокупности программного обеспечения, позволяющей осуществлять процессы подготовки, поиска, обработки и передачи информации на основе компьютерных технологий;

− углубление знаний студентов по основному аппаратному обеспечению и периферийным устройствам компьютера;

ознакомление студентов с принципами представления данных и функционирования информационных компьютерных систем и сетей.

### **2 Перечень планируемых результатов обучения по дисциплине, соотнесенных с планируемыми результатами освоения ОПОП ВО**

**В результате освоения дисциплины формируются следующие компетенции:**

ОПК-1 - способностью решать стандартные задачи профессиональной деятельности на основе информационной и библиографической культуры с применением информационно-коммуникационных технологий и с учетом основных требований информационной безопасности.

# **3 Место дисциплины в структуре ОПОП ВО**

«Информатика» является дисциплиной обязательной части ОПОП ВО подготовки обучающихся по специальности 36.05.01 «Ветеринария», квалификация «Ветеринарный врач».

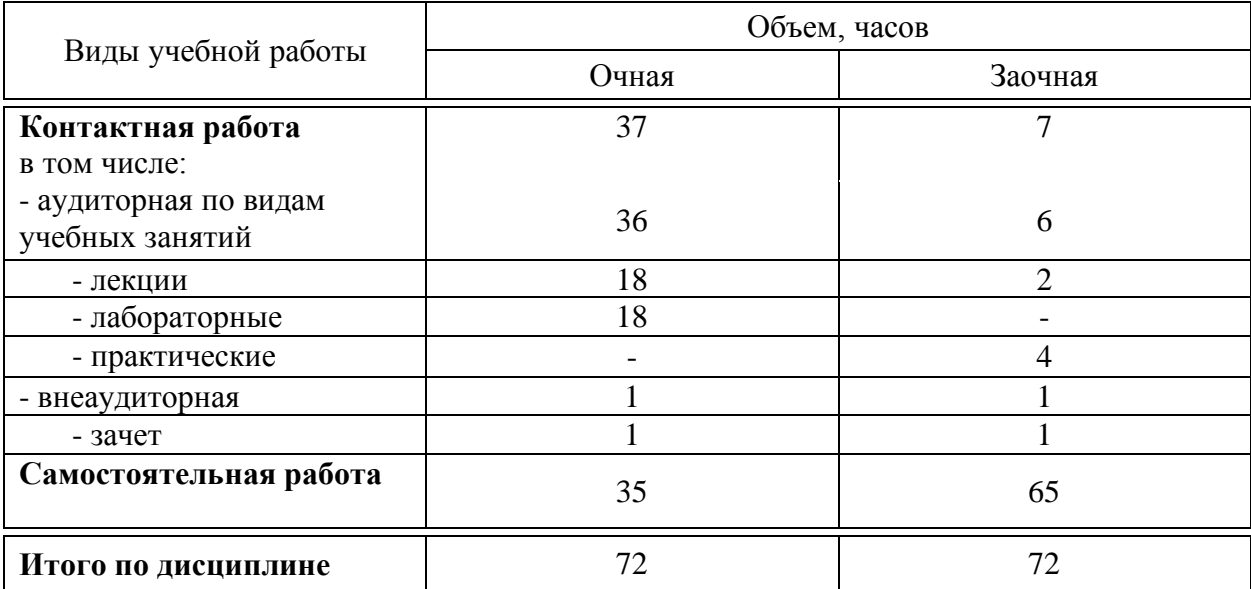

# **4 Объем дисциплины** (72 часа, 2 зачетные единицы)

# **5 Содержание дисциплины**

По итогам изучаемой дисциплины студенты (обучающиеся) сдают зачет. Дисциплина изучается на 3 курсе, в 6 семестре очной формы обучения, на 2 курсе, в 3 семестре заочной формы обучения.

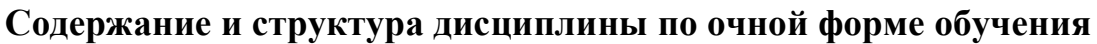

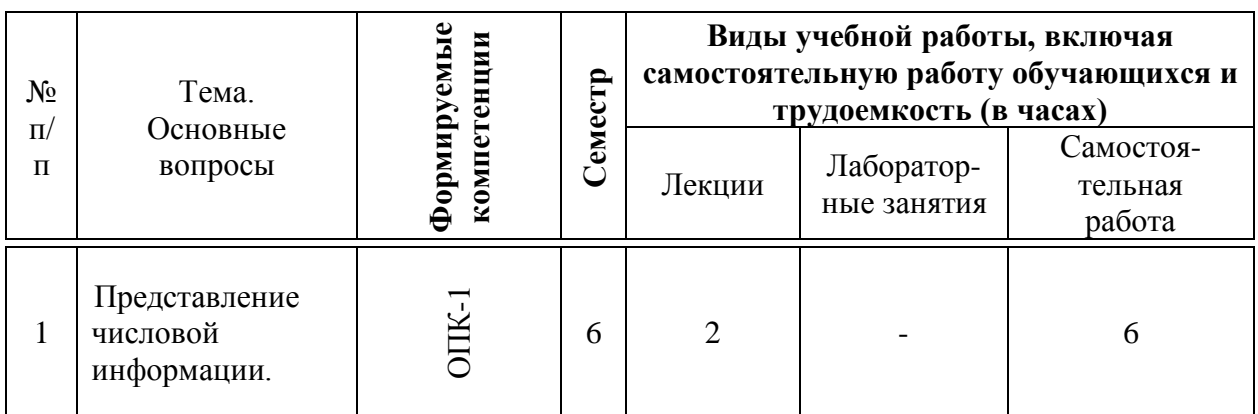

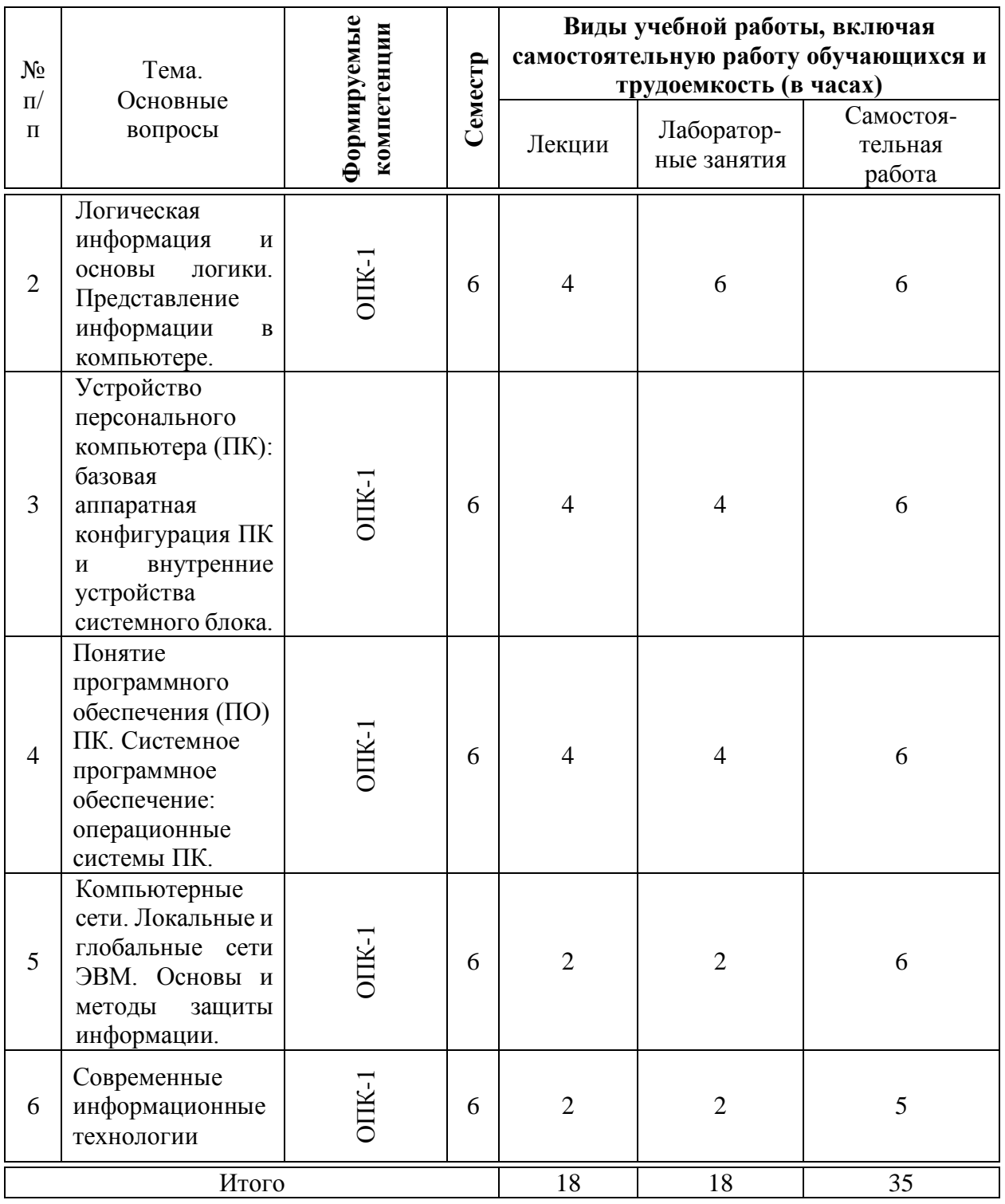

# **Содержание и структура дисциплины по заочной форме обучения**

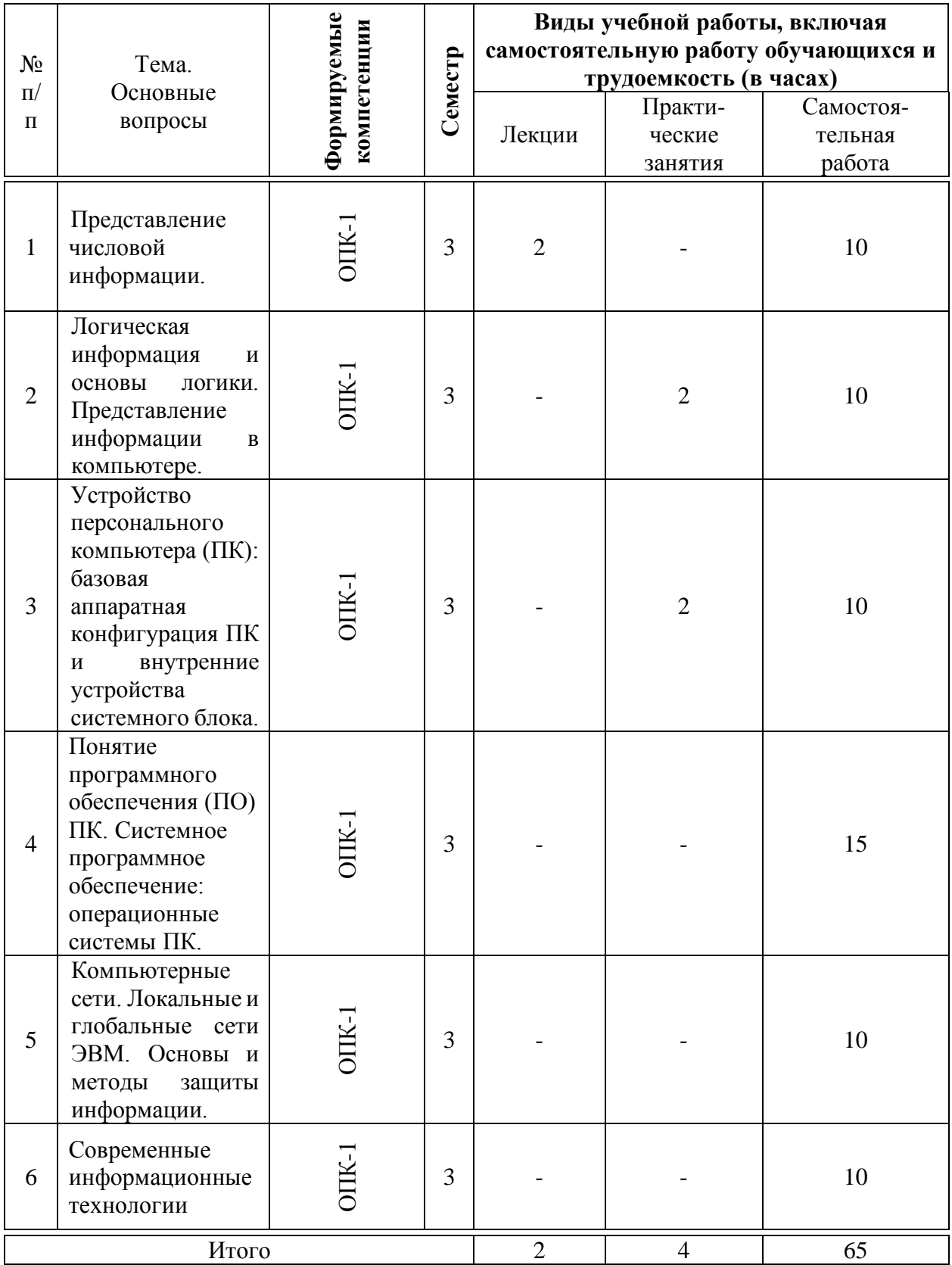

### **6 Перечень учебно-методического обеспечения для самостоятельной работы обучающихся по дисциплине**

Методические указания (собственные разработки)

1. Информатика: метод. рекомендации по контактной и самостоятельной работе /сост. А. М. Кумратова. – Краснодар: КубГАУ, 2020. – 45 с. [https://edu.kubsau.ru/file.php/118/INFORMATIKA\\_569848\\_v1\\_.PDF](https://edu.kubsau.ru/file.php/118/INFORMATIKA_569848_v1_.PDF)

### **7 Фонд оценочных средств для проведения промежуточной аттестации**

### **7.1 Перечень компетенций с указанием этапов их формирования в процессе освоения ОПОП ВО**

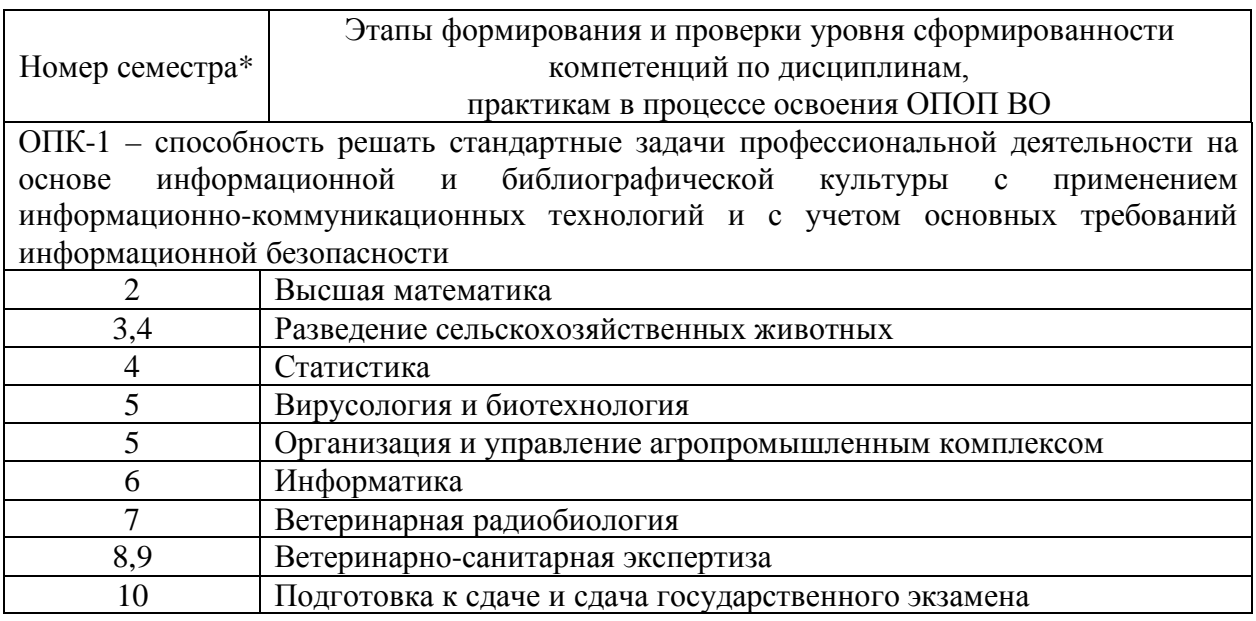

### **7.2 Описание показателей и критериев оценивания компетенций на различных этапах их формирования, описание шкалы оценивания**

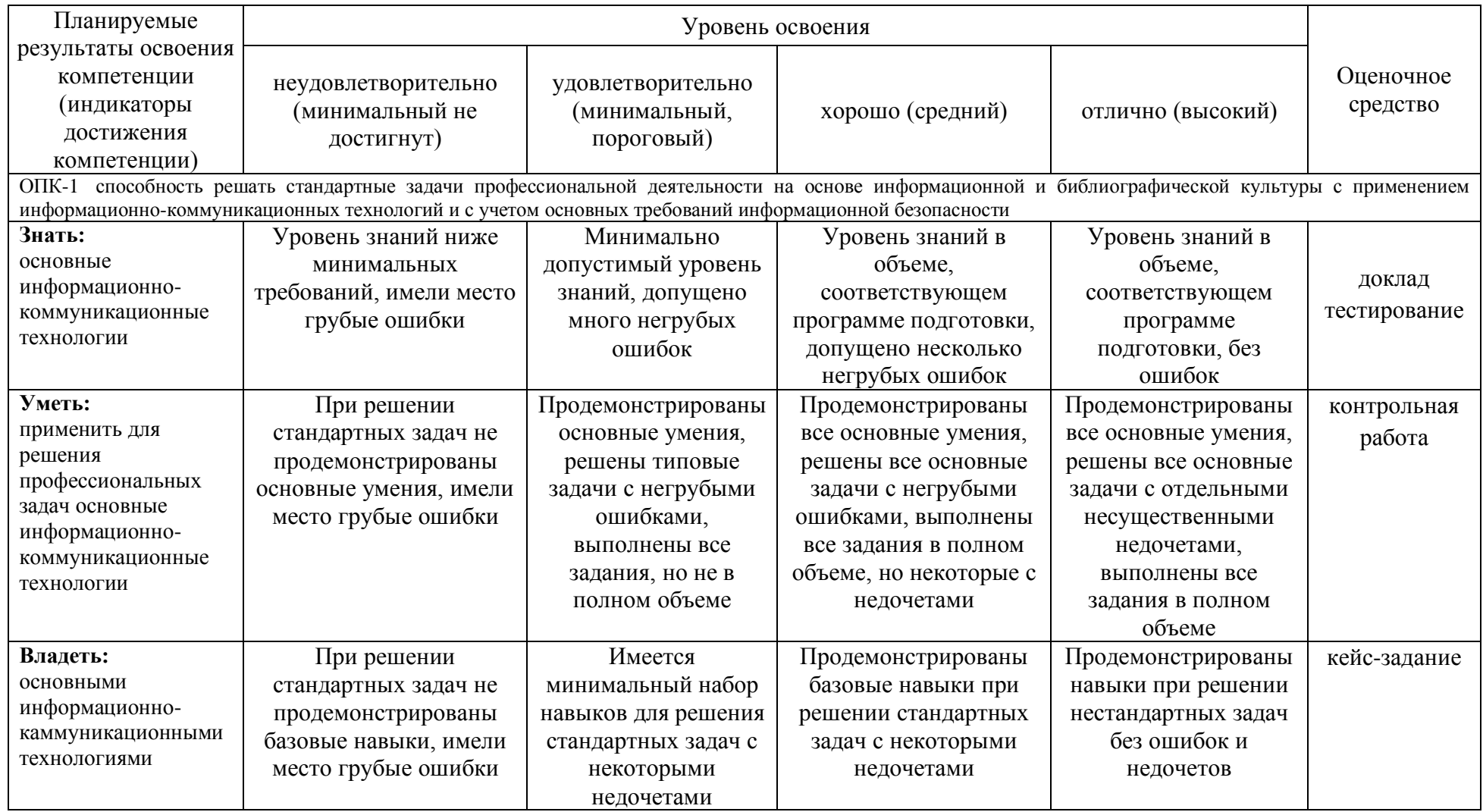

\* номер семестра соответствует этапу формирования компетенции

**7.3 Типовые контрольные задания или иные материалы, необходимые для оценки знаний, умений, навыков, характеризующих этапы формирования компетенций в процессе освоения ОПОП ВО**

#### **Контрольная работа:**

Структурная схема устройств ПК.

Представление информации в компьютере.

Единицы измерения объема информации.

Понятие и основные задачи программного обеспечения компьютера.

Виды программного обеспечения по способу распространения.

Основные компоненты программного обеспечения (по назначению).

Системное программное обеспечение ПК.

Прикладное программное обеспечение ПК

Инструментальное программное обеспечение ПК.

Накопители на жестких магнитных дисках. Назначение, основные характеристики.

#### **Тесты:**

1. Перевести данное число из десятичной системы счисления в двоичную: 666(10)

а) 1010011010 б)111001010 в)1110011010 г)1010011011

2. Выполнить умножение: 1100110(2)\* 1011010(2)

а) 10001111011100

б) 11010100111100

- в) 10010001111110
- г) 10100010001010

3. Укажите количество единиц в последнем столбце таблицы истинности формулы: (A V В)→(С →B)

- а) 7
- б) 5
- в) 6
- г) 8

4. Ключевые данные - это:

а) специальные данные, по которым организуется доступ к данным;

б) данные, хранящие в себе опорные узлы информационной системы;

в) данные, хранящие в себе правда доступа к базе данных;

г) база данных электронных ключей.

5. К этапам жизненного цикла ЭИС относится:

а) утилизация;

б) реализация;

в) копирование;

г) лицензирование.

9. Исследование и анализ существующей информационной системы, определение требований к создаваемой ЭИС, оформление техникоэкономического обоснования и технического задания на разработку ЭИС характеризует:

а) стадию планирования ЭИС;

б) стадию внедрения ЭИС;

в) стадию реализации ЭИС;

г) стадию проектирования ЭИС.

#### **Темы докладов:**

1. Ручной этап развития средств вычислительной техники.

2. Механический этап развития средств вычислительной техники.

3. Аналитическая машина Ч. Бэббиджа.

4. Электронно-механический этап развития средств вычислительной техники: электромеханическая машина Германа Холлерита.

5. Электронно-механический этап развития средств вычислительной техники: электромеханическая машина Конрада Цузе.

6. Электронно-механический этап развития средств вычислительной техники: электромеханическая машина Говарда Айкена.

7. Пять поколений ЭВМ: обзор.

8. История создания персонального компьютера.

9. История развития микропроцессорной техники.

10. История развития операционных систем: обзор.

11. История создания операционной системы Windows.

12. История создания и развития сети Internet.

13. Современные информационные технологии.

14. Сетевые компьютерные технологии.

15. Базы данных в ветеринарии.

16. Пакеты прикладных программ для выполнения расчетов.

17. Поиск, хранение, обработку и анализ информации из различных источников.

18. Поиск, хранение, обработку и анализ информации из баз данных.

19. Представление информации в требуемом формате с использова-нием информационных, компьютерных технологий.

20. Представление информации в требуемом формате с использова-нием сетевых технологий.

ЗАДАНИЕ 1

Заполнение табличных данных:

а) загрузить EXCEL, выбрать ячейку А1 и занести текст заголовка ПОЛУГОДОВОЙ ОТЧЕТ;

б) заполнить графы обозначений колонок и строк таблицы

(выбрать ячейку В3 и набрать слово ЯНВАРЬ, захватить маркер в правом

нижнем углу ячейки выполнить автозаполнение до ячейки G3, отпустить кнопку мыши),

в ячейку А4занести текст ПРИХОД,

в ячейку А5 текст ИСПОЛНИТЕЛЮ,

в ячейку А6текст МЕНЕДЖЕРУ,

в ячейку А7текст НАЛОГИ,

в ячейку А8 текст РЕКЛАМА,

в ячейку А9текст ПРИОБРЕТЕНИЕ,

в ячейку А10 текст РАСХОД,

в ячейку Н3 текст ИТОГО

в) задать формат данных в ячейках таблицы:

(выделить диапазон ячеек В4:Н10, щелкнуть пункт меню ГЛАВНАЯ открыть список в подменю Число, выбрать - денежный, раскрыть окно настройки щелчком справа в подменю Число:

- установить 0 число десятичных знаков и обозначение: р.

- щелкнуть Ok;

г) занести исходные данные в ячейки: B4:G4 и B8:G8

- выбрать ячейку В4, набрать 1000,

- выбрать ячейку С4, занести 2000, и т.д. см. рис.

A B C D E F G H

1 ПОЛУГОДОВОЙ ОТЧЕТ

 $\mathcal{D}$ 

3 ЯНВАРЬ ИТОГО

4 Приход 1000р. 2000р. 1750р 3400р. 1200р 800р.

5 Исполнителю

6 Менеджеру

7 Налоги

8 Реклама 0р. 100р. 75р. 28р. 120р. 0р.

9 Приобретение

10 Расход

д) сохранить файл на диске

(меню СОХРАНИТЬ КАК, Книга Excel, набрать имя, например, Таблица1, Сохранить).

ЗАДАНИЕ 2 Ввод и редактирование формул: а) открыть файл с диска (меню ОТКРЫТЬ, Таблица1).

б) занести необходимые расчетные формулы (в адресации ячеек буквы латинские), для занесения адресации ячеек использовать выбор ячейки указателем мыши:

выбрать ячейку В5, занести: =В4\*0,7/1,807

в ячейку В6: =В5\*0,3

в ячейку В7: =(В5+В6)\*0,39

в ячейку В9: =В4-В5-В6-В7-В8

в) скопировать формулы на остальные ячейки таблицы

(выбрать ячейку В5, захватить левой кнопкой правый нижний угол ячейки и тонким крестиком тащить до ячейки G5, так же точно поступить с формулами ячеек B6, B7, B9);

г) получить итоговые суммы

(выделить толстым крестиком диапазон В5:В10, где находятся

суммируемые величины, щелкнуть кнопку меню  $\Box$  - сумма, затем выделить ячейку В10, захватить правый нижний угол и с удержанием левой кнопки переместить до ячейки G10, выделить диапазон В4:Н9, щелкнуть кнопку  $\Box$  выделить диапазон Н5:Н10 и щелкнуть кнопку  $\Box$ :

д) выровнять таблицу

(ширину столбцов выровнять двойными щелчками по вертикальным

границам, для центрирования заголовка выделить диапазон А1:Н1, щелкнуть кнопку Объединить и поместить в центре в подменю Выравнивание меню

ГЛАВНАЯ, и полужирный Ж в подменю ШРИФТ);

е) убрать сетку и задать имя рабочего листа

18

(щелкнуть пункт меню РАЗМЕТКА СТРАНИЦЫ, в подменю

Параметры листа убрать отметку у надписи сетка, правой кнопкой мыши щелкнуть внизу экрана имя листа Лист1, щелкнуть Переименовать, набрать имя Расчет, подтвердить);

Примерный результат работы:

ПОЛУГОДОВОЙ ОТЧЕТ

ЯНВАРЬ ФЕВРАЛЬ МАРТ АПРЕЛЬ МАЙ ИЮНЬ Итого Приход 1000р. 2000р. 1750р 3400р. 1200р 800р. 10150р Исполнителю 387р. 774р. 677р. 1317р. 464р. 309р. 3931р. Менеджеру 116р. 232р. 203р. 395р. 139р. 93р. 1179р. Налоги 196р. 393р. 344р. 668р. 236р. 157р. 1993р. Реклама 0р. 100р. 75р. 28р. 120р. 0р. 323р. Приобретение 300р. 500р. 450р. 992р. 240р. 240р. 2722р. Расход 1000р. 2000р. 1750р 3400р. 1200р 800р. 10150р ж) сохранить файл на диске с тем же именем.

ЗАДАНИЕ 3

Мастер функций и функции табличного процессора: а) открыть новый лист Лист2;

б) используя функцию вычислить амортизацию имущества:

-указать формат ячеек столбца F, (выделить столбец, щелкнув по его шапке, выбрать денежный);

- в ячейку F1 занести 15 000 – это стоимость оборудования;

- в ячейку F2 число 1 000- это остаточная стоимость;

- в ячейку G1 занести 10 –амортизационный период;

- выделить ячейку F3 в ней результат, в меню ГЛАВНАЯ подменю Редактирование раскрыть список кнопки Сумма, выбрать Другие функции, в категории Финансовые, выбрать функцию АПЛ, Ok, указать ячейки значений:

начальная стоимость – указать адрес ячейки: F1,

остаточная стоимость - F2,

время (период) - G1,

щелкнуть Ok (Готово), наблюдать результат;

- менять исходные данные, наблюдая пересчет;

в) провести итеративные вычисления, например, зарплаты исполнителя как процента от суммы чистой прибыли [зарплата=50%(прибыльзарплата)]

- в ячейку F5 занести значение 110 000 – это общая прибыль;

- в ячейку F6 занести =F5-F7;

- в ячейку F7 занести =  $F6*50\%$ ;

- ссылка в формуле ячейки на саму себя даѐт сообщение об ошибке,

необходимо его отменить, щелкнув Ok, закрыть также появившуюся справку и дополнительную панель;

- для разрешения циклических ссылок отметить в меню ФОРМУЛЫ подменю Вычисления список Параметры вычислений, авто;

г) вызвать Параметры Excel (кнопка Office в 7 версии) выбрать пункт Формулы пометить галочкой Включить итеративные вычисления;

д) найти корень уравнения SIN(X)-LN(X)-X=X2

, используя итеративные

вычисления:

- в ячейку G3 поместить начальное значение параметра Х, например, число один: 1, нажать ENTER,

- в ячейку G4 занести формулу  $=$ SIN(X)-LN(X)-X-X<sup>^2</sup>

- выделить ячейку G3, щелкнуть меню ФОРМУЛЫ подменю

Определенные имена список Присвоить имя, набрать: Х, щелкнуть Ok, - выбрать меню ДАННЫЕ, подменю Работа с данными, список

Анализ «Что если», щелкнуть ПОДБОР ПАРАМЕТРА, для вычисления, выбрать ячейку с формулой \$G\$4, указать значение 0, указать изменяя ячейку \$G\$3 , выполнить Ok, получить и наблюдать ответ.

е) сохранить файл на диске с тем же именем.

ЗАДАНИЕ 4

Логические функции в расчетах:

Составить табель учѐта рабочего времени за месяц с учетом выходных и

праздников для любого месяца года.

а) создать новый документ EXCEL и заполнить ячейки функциями дат (дату ячейки C1 скопировать до ячейки Q1, дату ячейки C2 скопировать

до ячейки О2);

```
б) для фиксации $ адресации ячеек использовать клавишу F4;
дата на 1 число месяца
A B C
1 =ГОД(СЕГОДНЯ()) =ДАТА($A$1;$A$2;C6)
дата на 16 число месяца
2 = MECAI (CEFOJHA() ) = JATA(SA$1; $A$2; C7)ячейки особых дат
3 29 30 31
в) заполнить функциями дат ячейки особых чисел месяца 29, 30 и 31 в
ячейку P2 занести =ДАТА($A$1;$A$2;A3), в ячейку Q2 занести
=ДАТА($A$1;$A$2;B3), в ячейку R2 занести =ДАТА($A$1;$A$2;C3)
г) заполнить ячейки заголовка документа;
А B C
4 Табель учета рабочего времени за =ТДАТА()
д) заполнить ячейки текста документа;
AB C…-R S
5 числа месяца всего смен
6 Фамилия И.О. ставка 1 2 … 15
7 должность 16 17 … 30 31
8 Иванов И.И. 1 =СУММ(C8:R9)/
СРЗНАЧ(C8:R9)
9 инженер
10 Петров П.П. 1 =СУММ(C10:R11)/
СРЗНАЧ(C10:R11)
11 техник
12 Сидоров С.С. 0,5 =СУММ(C12:R13)/
СРЗНАЧ(C12:R13)
13 оператор
е) заполнить ячейки рабочих смен на первые числа месяца;
На 1 число месяца занести в ячейку C8 функцию:
=ЕСЛИ(ИЛИ(ДЕНЬНЕД(C$1;2)=7;ДЕНЬНЕД(C$1;2)=6;
МЕСЯЦ(СЕГОДНЯ())=1;МЕСЯЦ(СЕГОДНЯ())=5);"-";8*$B8)
На 2 число месяца занести в ячейку D8 функцию:
=ЕСЛИ(ИЛИ(ДЕНЬНЕД(D$1;2)=7; ДЕНЬНЕД(D$1;2)=6;
МЕСЯЦ(СЕГОДНЯ())=1);"-";8*$B8)
ж) заполнить ячейки рабочих смен на каждое число первой половины
месяца;
з) скопировать функцию ячейки D8 по строке до 15 числа месяца;
и) поправить функцию в ячейках смен на каждое число, учитывая
праздники (добавляется или удаляется при этом функция
```
МЕСЯЦ(СЕГОДНЯ()) в зависимости от даты):

Январь, с 1 по 7 число МЕСЯЦ(СЕГОДНЯ())=1 Май, на 1 и 9 число месяца МЕСЯЦ(СЕГОДНЯ())=5 Ноябрь на 4 число месяца МЕСЯЦ(СЕГОДНЯ())=11 Март на 8 число месяца МЕСЯЦ(СЕГОДНЯ())=3 Июнь на 12 число месяца МЕСЯЦ(СЕГОДНЯ())=6 к) заполнить ячейки рабочих смен на вторую половину месяца; На 16 число месяца занести в ячейку C9 функцию: =ЕСЛИ(ИЛИ(ДЕНЬНЕД(C\$2;2)=7; ДЕНЬНЕД(C\$2;2)=6);"-";8\*\$B8) л) скопировать функцию ячейки C9 по строке до 31 числа месяца и поправить, учитывая праздник 23 февраля МЕСЯЦ(СЕГОДНЯ())=2; м) исправить ячейки особых дат: На 29 число месяца занести в ячейку P7 функцию: =ЕСЛИ(МЕСЯЦ(\$P\$2)<>МЕСЯЦ(\$C\$1);"-";29) На 30 число месяца занести в ячейку Q7 функцию:

=ЕСЛИ(МЕСЯЦ(\$Q\$2)<>МЕСЯЦ(\$C\$1);"-";30)

На 31 число месяца занести в ячейку R7функцию:

=ЕСЛИ(МЕСЯЦ(\$R\$2)<>МЕСЯЦ(\$C\$1);"-";31)

н) сохранить результат как Книга Excel в файл Таблица2. ЗАДАНИЕ 5

Логические функции в расчетах:

а) открыть новый пустой лист и, используя логические функции,

выполнить расчет в соответствии с условиями:

Склад производит уценку продукции. Если продукция хранится на складе более 10 месяцев, то она уценивается в 2 раза, если срок хранения превышает 6 месяцев, но не достигает 10 месяцев, то в 1,5 раза.

б) заполнить ячейки таблицы данными:

в) добавить колонку с названием «Цена после уценки», занести в ячейку расчетное выражение и скопировать его на все данные: Пример выражения:

=ЕСЛИ(B2>10;C2/2;ЕСЛИ(И(B2>6;B2<10);C2/3\*2;C2))

г) открыть новый пустой лист и, используя логические функции,

выполнить расчет в соответствии с заданным условием: если данное в ячейке не равно нулю, то изменить данные колонки на это значение.

- в ячейку А2 занести число 2 в ячейку А3 число 4;

- выделить диапазон А2:А3, выполнить автозаполнение вниз до ячейки А181;

- в ячейку В1 занести любое число, например, 2;

- в ячейку В2 занести формулу =ЕСЛИ(B\$1< $0:AA2+B$1;A2$ ) для добавления символа абсолютной адресации при наборе использовать клавишу F4;

- скопировать формулу на весь диапазон данных колонки А. д) сохранить результат.

**Вопросы и задания для проведения промежуточного контроля (зачета)**

*Компетенция: способность решать стандартные задачи профессиональной деятельности на основе информационной и библиографической культуры с применением информационнокоммуникационных технологий и с учетом основных требований информационной безопасности (ОПК-1)*

#### **Примерные вопросы к зачету:**

1. Понятие информации. Свойства информации.

2. Кодирование информации.

3. Измерение информации: содержательный подход.

4. Измерение информации: алфавитный подход.

5. Измерение информации: вероятностный подход.

6. Классификации ЭВМ.

7. Микропроцессоры. Назначение и основные характеристики.

8. Базовая конфигурация персональных компьютеров (ПК): системный блок. Назначение, состав.

9. Базовая конфигурация ПК: монитор. Виды, основные характеристики.

10. Базовая конфигурация ПК: мышь. Виды, основные характеристики.

11. Базовая конфигурация ПК: клавиатура. Назначение, основные блоки клавиш.

12. Оперативное запоминающее устройство. Назначение, основные характеристики.

13. Постоянное запоминающее устройство. Назначение, основные характеристики.

14. Внешние запоминающие устройства ВЗУ.

15. Сравнительная характеристика устройств памяти ПК.

16. Накопители на гибких магнитных дисках. Назначение, основные характеристики.

17. Накопители на жестких магнитных дисках. Назначение, основные характеристики.

18. Накопители на оптических дисках. Назначение, основные характеристики.

- 19. Флеш-память.
- 20. Виды устройств ввода ПК.
- 21. Виды устройства вывода ПК.
- 22. Звуковые платы и видео платы: основные характеристики, назначение.
- 23. Структурная схема устройств ПК.
- 24. Представление информации в компьютере.
- 25. Единицы измерения объема информации.
- 26. Понятие и основные задачи программного обеспечения компьютера.
- 27. Виды программного обеспечения по способу распространения.
- 28. Основные компоненты программного обеспечения (по назначению).
- 29. Системное программное обеспечение ПК.
- 30. Прикладное программное обеспечение ПК
- 31. Инструментальное программное обеспечение ПК.
- 32. Понятие файла и файловой системы.
- 33. Свойства файла.
- 34. Правила присвоения имен файлам, полное имя файла.
- 35. Типы операций с файлами.
- 36. Понятие каталога, понятие пути доступа к файлу.
- 37. Понятие и основные функции операционной системы (ОС).
- 38. Классификация ОС.

39. Особенности графического интерфейса пользователя и интерфейса командной строки.

- 40. ОС Windows. Назначение, особенности интерфейса.
- 41. Сервисные программные средства.
- 42. Основные стандартные утилиты Windows.
- 43. Программы архивирования данных.
- 44. Компьютерные вирусы и их классификации.
- 45. Способы защиты от компьютерных вирусов.
- 46. Антивирусные программы.
- 47. Позиционные и непозиционные системы счисления (СС). Примеры.
- 48. Позиционные СС: основание и базис.
- 49. Алгоритм перевода чисел из недесятичной СС в десятичную СС.
- 50. Алгоритм перевода чисел из десятичной СС в недесятичную СС для целого числа.

51. Алгоритм перевода чисел из десятичной СС в недесятичную СС для правильной дроби.

- 52. Арифметические действия в позиционных СС.
- 53. Основные понятия логики высказываний.
- 54. Таблицы истинности для операций отрицания и импликации.
- 55. Таблицы истинности для операций конъюнкции и дизъюнкции.

56. Таблица истинности для операции эквиваленции. Приоритет логических операций.

- 57. Свойства основных логических операций над высказываниями.
- 58. Понятия телекоммуникационных и компьютерных сетей.
- 59. Типы компьютерных сетей.
- 60. Локальные вычислительные сети (ЛВС): назначение, состав.
- 61. Стандартные коммуникационные протоколы. Стеки протоколов.
- 62. Базовые технологии ЛВС.

63. Глобальные сети. Структура и основные принципы построения сети Интернет.

- 64. Способы доступа в Интернет.
- 65. Адресация в сети Интернет.
- 66. Прикладные программы просмотра Web-страниц.
- 67. Организация компьютерной безопасности и защиты информации.
- 68. Средства защиты информации от несанкционированного доступа.
- 69. Редактирование документа Office: вырезание, копирование, вставка,

удаление.

70. Современные информационные технологии.

71. Сетевые компьютерные технологии.

72. Базы данных в ветеринарии.

73. Пакеты прикладных программ для выполнения расчетов.

74. Поиск, хранение, обработку и анализ информации из различных источников.

75. Поиск, хранение, обработку и анализ информации из баз данных.

76. Представление информации в требуемом формате с использованием информационных, компьютерных технологий.

77. Представление информации в требуемом формате с использованием сетевых технологий.

#### **Практические задания:**

ЗАДАНИЕ 1

Набор и редактирование текста:

а) установить параметры страницы, выбрать меню РАЗМЕТКА

СТРАНИЦЫ, раскрыть список Поля, выбрать Настраиваемые Поля и установить: правое 1,5, левое 2,5, верхнее 2, нижнее 2, Ориентация:

Книжная, выбрать ярлык РАЗМЕР БУМАГИ, установить Размер Бумаги: А4, щелкнуть Ок;

б) установить параметры текста: пункт меню ГЛАВНАЯ, в подменю

Абзац, выбрать выравнивание По ширине, открыть диалоговое окно Абзац, щелчком по метке справа подпункта Абзац, установить все Отступы и

Интервалы = 0, в списке Первая Строка щелкнуть Отступ, в окне На:, щелкая по стрелке, установить 1,5 см, в списке Междустрочный - Одинарный, щелкнуть Ок;

в) выбрать шрифт, раскрыть на панели инструментов меню ГЛАВНАЯ список шрифтов и выбрать TimesNewRoman, в списке размеров выбрать

14;

г) для заголовка: щелкнуть по кнопке панели инструментов Ж (полужирный), щелкнуть в подменю Абзац кнопку: По центру и набрать: Компьютерный вирус

д) отступить от заголовка на 2 строки ( нажать дважды ENTER), отжать

Ж (полужирный), щелкнуть По ширине в подменю Абзац и набрать текст:

Компьютерный вирус-это программа, производящая в Вашем компьютере действия, в которых Вы не нуждаетесь и о которых не подозреваете. Главной ее особенностью является способность к

«размножению», т.е. к созданию множества готовых к дальнейшей работе экземпляров вируса.

Вирусы «цепляются» к обычным исполняемым файлам типа: ЕХЕ, СОМ или к загрузочным секторам носителей информации.

Что делать при обнаружении вируса? Следует выключить компьютер,

установить загрузочный диск и загрузить компьютер с него. Затем запустить какую-либо программу-антивирус (например, DRWEB) и с ее помощью локализовать и удалить вирус.

е) расставить переносы в тексте, для этого выбрать меню РАЗМЕТКА

СТРАНИЦЫ, в подменю Параметры страницы раскрыть список Расстановка переносов и выбрать Авто;

ж) сохранить документ в формате Документ Word.

ЗАДАНИЕ 2

Разделители страниц, колонтитулы, сноски:

а) поставить курсор мыши перед вторым абзацем текста задания 1, выбрать пункт меню ВСТАВКА, подменю Страницы, щелкнуть Разрыв страницы, повторить действие для третьего абзаца;

б) выбрать подменю Колонтитулы, щелкнуть Номер страницы, выбрать Вверху страницы, выбрать Простой номер 2, закрыть окно колонтитулов;

в) вновь выбрать пункт меню ВСТАВКА, выбрать подменю

Колонтитулы, щелкнуть Нижний колонтитул, щелкнуть Изменить

нижний колонтитул, щелкнуть кнопку Дата и время в подменю Вставить, перейти в меню ГЛАВНАЯ, щелкнуть Выровнять по правому краю;

г) поставить курсор после текста COM, зайти в меню ССЫЛКИ,

щелкнуть кнопку Вставить сноску, набрать текст «Программные файлы»;

д) поставить курсор после текста DRWEB, зайти в меню ССЫЛКИ,

щелкнуть метку справа от подписи подменю Сноски, в окне СНОСКИ,

поставить точку Сноски, открыть список, выбрать Внизу текста, щелкнуть ВСТАВИТЬ, набрать текст «Доктор Веб»;

е) сохранить документ в формате Документ Word.

#### ЗАДАНИЕ 3

Рецензирование текстового документа:

а) создать новый документ, набрать текст 14 шрифтом TNR, с

выделенным Ж, центрированным заголовком, с выравниванием текста по ширине: Защита информации

Информационные воздействия опасны и полезны не столько сами по

себе, сколько тем, что управляют мощными вещественно – энергетическими процессами.

Защита информации – это очень большая проблема. В рамках работы операционной системы под защитой информации подразумевается в основном обеспечение целостности информации и защита от несанкционированного доступа. Обеспечение целостности возлагается в

основном на файловую систему, а защита от несанкционированного доступа - на ядро. Обычным механизмом такой защиты является использование паролей и уровней привилегий.

б) проверить правописание (орфографию) набранного текста, для этого переставить курсор мыши в начало текста, щелкнув перед заголовком,

выбрать меню РЕЦЕНЗИРОВАНИЕ, щелкнуть кнопку Правописание или просто нажать клавишу F7, в ходе поверки соглашаться с предлагаемой заменой - Заменить, или Пропустить, закрыть окно проверки Ок;

в) выбрать из тезауруса и заменить синонимом слово «Обычным» – щелкнуть правой кнопкой мыши по слову «Обычным» выбрать и щелкнуть Синонимы, выбрать и щелкнуть Тезаурус, выбрать синоним;

г) расставить переносы в тексте, для этого выбрать меню РАЗМЕТКА СТРАНИЦЫ, в подменю Параметры страницы раскрыть список Расстановка переносов и выбрать Авто;

д) для замены слова в тексте, выделить двойным щелчком слово «большая», скопировать его в память, нажав клавиши Ctrl\_C, выбрать пункт меню ГЛАВНАЯ подпункт Редактирование, щелкнуть Заменить, в окне НАЙТИ И ЗАМЕНИТЬ в строку Найти занести, нажав Ctrl\_V, слово, в строке Заменить На набрать: серьѐзная, щелкнуть кнопку ЗАМЕНИТЬ; е) сохранить документ в формате Документ Word.

#### ЗАДАНИЕ 4

Управление доступом к документу:

а) открыть документ задания 2 или 3, выбрать меню

РЕЦЕНЗИРОВАНИЕ, раскрыть список Защитить документ, выбрать Ограничить форматирование и редактирование, установить отметку у строки Ограничить набор разрешенных стилей, щелкнуть по пункту Настройки…, нажать кнопку Рекомендованный минимум;

б) убрать отметку: Ограничить форматирование и редактирование,

поставить отметку: Ограничение на редактирование, установить флажок у строки Разрешить только указанный способ редактирования документа,

раскрыть список и выбрать Примечания, щелкнуть по кнопке Да, включить защиту, в открывшее окно ВКЛЮЧИТЬ ЗАЩИТУ ввести и подтвердить пароль 123.

в) попробовать внести в текст изменения: ввод текста, удаление, изменение стиля заголовка;

г) снять защиту, нажать кнопку Отключить защиту, и в окне Снятие защиты ввести пароль;

д) сохранить документ в формате Документ Word;

### ЗАДАНИЕ 5

Форматирование текстового документа:

а) создать новый документ, показать линейку настройки параметров

документа (ВИД, подменю Показать или скрыть) пометить Линейка; б) настроить поля документа (меню РАЗМЕТКА СТРАНИЦЫ, подменю Параметры страницы) установить: сверху 2, снизу 2, слева 2,5, справа 1,5;

в) настроить текст документа (меню ГЛАВНАЯ, подменю Шрифт) установить шрифт типа TimesNewRoman размером 14;

г) шапку документа (меню ГЛАВНАЯ, подменю Абзац) выровнять по левому краю и щелкая кнопку Увеличить отступ установить около 8 или 8,5 см по линейке;

д) набрать шапку документа нажимая Enter после каждой строки: Директору Института

\_\_\_\_\_\_\_\_\_\_\_\_\_\_\_\_\_\_\_\_\_\_\_\_\_\_\_\_\_\_\_ копия Декану факультета \_\_\_\_\_\_\_\_\_\_\_\_\_\_\_\_\_\_\_\_\_\_\_\_\_\_\_\_\_\_\_

е) сделать один отступ от шапки документа (нажать Enter);

ж) настроить текст (меню ГЛАВНАЯ, подменю Абзац, щелкнуть стрелку справа от надписи подменю Абзац) в окне АБЗАЦ установить параметры: Выравнивание - По ширине, Отступы и Интервалы нулевые, в списке Первая Строка Отступ, в окне На: 1,5 см, в списке

Междустрочный - Одинарный;

з) набрать элементы заголовка документа:

Кафедра

Докладная записка

и) добавить текущую дату через меню ВСТАВКА кнопка Дата и время; 30.12.2015

к) выделить и изменить начертание заголовка «Докладная записка»:

размер шрифта 20, шрифт Ж- Полужирный (меню ГЛАВНАЯ, подменю Шрифт);

л) сделать один отступ от заголовка документа (щелкнуть после даты и дважды нажать Enter);

м) набрать основной текст документа:

Уважаемый и поставляет при этом довожу до Вашего сведения, что кафедре необходимы расходные материалы1

в наименованиях и количестве

определяемых по результатам предыдущего учебного года. Учет расхода материалов выполняется с ведением соответствующего журнала учета, где фиксируются как виды работ, так и количества расходуемого материала.

Письмо с записью «оплату гарантируем» подготовлено и требует наличия резолюции, а также подписи бухгалтера и печати.

н) расставить переносы в тексте (меню РАЗМЕТКА СТРАНИЦЫ, в

подменю Параметры страницы раскрыть список Расстановка переносов и выбрать Авто);

о) выделить текст «оплату гарантируем» и преобразовать в начертание курсивное (меню ГЛАВНАЯ, подменю Шрифт, кнопка К – Курсив);

п) проверить правописание (орфографию) текста, для этого переставить курсор мыши в начало текста, щелкнув перед заголовком (меню

РЕЦЕНЗИРОВАНИЕ, кнопка Правописание, в ходе поверки соглашаться с предлагаемой заменой - Заменить, или Пропустить, закрыть окно проверки Ок);

р) щелкнуть в конец текста, сделать один отступ (Enter), щелкнуть

кнопку По центру, кнопку Ж (меню ГЛАВНАЯ) и набрать текст подписи:

Материально ответственный

с) добавить поясняющую сноску, щелкнуть в тексте после слова

«материалы» зайти меню ССЫЛКИ, щелкнуть стрелку у названия

подменю Сноски, настроить сноску Внизу текста, щелкнуть ВСТАВИТЬ,

набрать текст предложенным мелким шрифтом:

1. Для обеспечения учебного процесса

т) сохранить документ в формате Документ Word.

ЗАДАНИЕ 6

Создание списков:

а) создать новый документ, набрать «Маркированный» нажать Enter; б) ввести текст «Специальность «АСУ» нажать Enter;

в) ввести фамилии, перечисленные ниже: Иванов и т.д. – каждая фамилия в своей строке;

г) создать маркированный список, выделив текст и щелкнув кнопку (меню ГЛАВНАЯ, подменю Абзац, кнопка Маркеры);

д) чтобы изменить вид маркера после выделения текста, раскрыть

щелчком по стрелке список кнопки Маркеры и подобрать маркер;

е) набрать слово «Нумерованный» нажать Enter;

ж) ввести текст «Специальность «ИС» нажать Enter;

з) ввести фамилии: Волков и т.д. – каждая фамилия в своей строке;

и) создать нумерованный список, выделив текст и щелкнув кнопку

(меню ГЛАВНАЯ, подменю Абзац, кнопка Нумерация);

к) чтобы изменить способ нумерации после выделения элементов текста раскрыть щелчком по стрелке список кнопки Нумерация и подобрать стиль;

Маркированный Специальность «АСУ» - Иванов И.И. - Петров П.П.. - Сидоров С.С.

- Семенов И.С. - Николаев Н..Н. Нумерованный Специальность «ИС» a) Волков В.В. b) Зайцев З.З. c) Медведев М.М.

d) Барсуков Б.Б.

e) Белкин Б.Б.

л) создать многоуровневый список, для этого ввести текст с названиями, перечисленными ниже – каждое название в своей строке, первый уровень «Специальность» с начала строки, второй «Математика» с отступом ТАБ, третий «Иванов» с отступом дважды ТАБ;

м) создать многоуровневый список, выделив текст и щелкнув (меню ГЛАВНАЯ, подменю Абзац) стрелку списка кнопки Многоуровневый список, подобрать и настроить способ нумерации;

1) Специальность АСУ

(a) Математика

1. Иванов

2. Петров

(b) Физика

1. Сидоров

2. Семенов

2) Специальность ИС

(a) Математика

1. Иванов

2. Николаев

(b) Физика

1. Петров

2. Макарова

о) выделить тексты первых списков и преобразовать в 2 колонки

(РАЗМЕТКА СТРАНИЦЫ, Параметры страницы, список Колонки).

п) сохранить документ в формате Документ Word.

### **7.4 Методические материалы, определяющие процедуры оценивания знаний, умений, навыков, характеризующих этапы формирования компетенций**

Контроль освоения дисциплины и оценка знаний обучающихся на зачете производится в соответствии с Пл КубГАУ 2.5.1 «Текущий контроль успеваемости и промежуточная аттестация обучающихся».

#### **Кейс-задания**

Результат выполнения кейс-задания оценивается с учетом следующих критериев:

– полнота проработки ситуации;

– полнота выполнения задания;

– новизна и неординарность представленного материала и решений;

– перспективность и универсальность решений;

– умение аргументировано обосновать выбранный вариант решения.

Если результат выполнения кейс-задания соответствует обозначенному критерию студенту присваивается один балл (за каждый критерий по 1 баллу).

Оценка «отлично» – при наборе в 5 баллов.

Оценка «хорошо» – при наборе в 4 балла.

Оценка «удовлетворительно» – при наборе в 3 балла.

Оценка «неудовлетворительно» – при наборе в 2 балла.

#### **Критерии оценки знаний обучающегося при написании контрольного задания.**

**Оценка «отлично»** – выставляется обучающемуся, показавшему всесторонние, систематизированные, глубокие знания вопросов контрольного задания и умение уверенно применять их на практике при решении конкретных задач, свободное и правильное обоснование принятых решений.

**Оценка «хорошо»** – выставляется обучающемуся, если он твердо знает материал, грамотно и по существу излагает его, умеет применять полученные знания на практике, но допускает в ответе или в решении задач некоторые неточности, которые может устранить с помощью дополнительных вопросов преподавателя.

**Оценка «удовлетворительно»** – выставляется обучающемуся, показавшему фрагментарный, разрозненный характер знаний, недостаточно правильные формулировки базовых понятий, нарушения логической последовательности в изложении программного материала, но при этом он владеет основными понятиями выносимых на контрольное задание тем, необходимыми для дальнейшего обучения и может применять полученные знания по образцу в стандартной ситуации.

**Оценка «неудовлетворительно»** – выставляется обучающемуся, который не знает большей части основного содержания выносимых на контрольное задание вопросов тем дисциплины, допускает грубые ошибки в формулировках основных понятий и не умеет использовать полученные знания при решении типовых практических задач.

### **Критерии оценки знаний обучающихся при проведении тестирования:**

Оценка «отлично» выставляется при условии правильного ответа обучающегося не менее чем 85 % тестовых заданий;

Оценка «хорошо» выставляется при условии правильного ответа обучающегося не менее чем 70 % тестовых заданий;

Оценка «удовлетворительно» выставляется при условии правильного ответа обучающегося не менее 51 %;

Оценка «неудовлетворительно» выставляется при условии правильного ответа обучающегося менее чем на 50 % тестовых заданий.

**Критерии оценки доклада:** новизна текста, обоснованность выбора источников литературы, степень раскрытия сущности вопроса, соблюдения требований к оформлению.

Оценка «отлично» – выполнены все требования к написанию доклада: обозначена проблема и обоснована её актуальность; сделан анализ различных точек зрения на рассматриваемую проблему и логично изложена собственная позиция; сформулированы выводы, тема раскрыта полностью, выдержан объём; соблюдены требования к внешнему оформлению.

Оценка «хорошо» – основные требования к докладу выполнены, но при этом допущены недочёты. В частности, имеются неточности в изложении материала; отсутствует логическая последовательность в суждениях; не выдержан объём доклада; имеются упущения в оформлении.

Оценка «удовлетворительно» – имеются существенные отступления от требований к реферированию. В частности: тема освещена лишь частично; допущены фактические ошибки в содержании доклада; отсутствуют выводы.

Оценка «неудовлетворительно» – тема доклада не раскрыта, обнаруживается существенное непонимание проблемы или доклад не представлен вовсе.

#### **Критерии оценки на зачете**

**Оценки «зачтено» и «не зачтено»** выставляются по дисциплинам, формой заключительного контроля которых является зачет. При этом оценка «зачтено» должна соответствовать параметрам любой из положительных оценок («отлично», «хорошо», «удовлетворительно»), а «не зачтено» параметрам оценки «неудовлетворительно».

**Оценка «отлично»** выставляется обучающемуся, который обладает всесторонними, систематизированными и глубокими знаниями материала учебной программы, умеет свободно выполнять задания, предусмотренные учебной программой, усвоил основную и ознакомился с дополнительной литературой, рекомендованной учебной программой. Как правило, оценка «отлично» выставляется обучающемуся усвоившему взаимосвязь основных положений и понятий дисциплины в их значении для приобретаемой специальности, проявившему творческие способности в понимании, изложении и использовании учебного материала, правильно обосновывающему принятые решения, владеющему разносторонними навыками и приемами выполнения практических работ.

**Оценка «хорошо»** выставляется обучающемуся, обнаружившему

полное знание материала учебной программы, успешно выполняющему предусмотренные учебной программой задания, усвоившему материал основной литературы, рекомендованной учебной программой. Как правило, оценка «хорошо» выставляется обучающемуся, показавшему систематизированный характер знаний по дисциплине, способному к самостоятельному пополнению знаний в ходе дальнейшей учебной и профессиональной деятельности, правильно применяющему теоретические положения при решении практических вопросов и задач, владеющему необходимыми навыками и приемами выполнения практических работ.

**Оценка «удовлетворительно»** выставляется обучающемуся, который показал знание основного материала учебной программы в объеме, достаточном и необходимым для дальнейшей учебы и предстоящей работы по специальности, справился с выполнением заданий, предусмотренных учебной программой, знаком с основной литературой, рекомендованной учебной программой. Как правило, оценка «удовлетворительно» выставляется обучающемуся, допустившему погрешности в ответах на экзамене или выполнении экзаменационных заданий, но обладающему необходимыми знаниями под руководством преподавателя для устранения этих погрешностей, нарушающему последовательность в изложении учебного материала и испытывающему затруднения при выполнении практических работ.

**Оценка «неудовлетворительно»** выставляется обучающемуся, не знающему основной части материала учебной программы, допускающему принципиальные ошибки в выполнении предусмотренных учебной программой заданий, неуверенно с большими затруднениями выполняющему практические работы. Как правило, оценка «неудовлетворительно» выставляется обучающемуся, который не может продолжить обучение или приступить к деятельности по специальности по окончании университета без дополнительных занятий по соответствующей дисциплине.

### **8 Перечень основной и дополнительной учебной литературы**

#### **Основная учебная литература**

1. Гуриков С. Р. Информатика : учебник / С. Р. Гуриков. – М. : ФОРУМ : ИНФРА-М, 2018. – 463 с. – (Высшее образование: Бакалавриат). – Режим доступа: [http://znanium.com/catalog/product/1010143.](http://znanium.com/catalog/product/1010143)

2. Нечта И. В. Введение в информатику : учебно-методическое пособие / И. В. Нечта. – Электрон. текстовые данные. – Новосибирск : Сибирский государственный университет телекоммуникаций и информатики, 2016. – 31 c. – Режим доступа: [http://www.iprbookshop.ru/55471.html.](http://www.iprbookshop.ru/55471.html)

3. Романова А. А. Информатика: учебно-методическое пособие/ А. А. Романова. – Электрон. текстовые данные. – Омск: Омская юридическая

академия, 2015. – 144 с. – Режим доступа: [http://www.iprbookshop.ru/49647.html.](http://www.iprbookshop.ru/49647.html)

4. Яшин В. Н. Информатика: программные средства персонального компьютера : учеб. пособие / В. Н. Яшин. – М. : ИНФРА-М, 2018. – 236 с. – Режим доступа: [http://znanium.com/catalog/product/937489.](http://znanium.com/catalog/product/937489)

#### **Дополнительная**

1. Коваленко Ю. В. Информационно-поисковые системы : учебнометодическое пособие/ Ю. В. Коваленко, Т. А. Сергиенко. – Электрон. текстовые данные. – Омск: Омская юридическая академия, 2017. – 38 c. – Режим доступа: [http://www.iprbookshop.ru/66817.html.](http://www.iprbookshop.ru/66817.html)

2. Безручко В. Т. Информатика (курс лекций) : учеб. пособие / В. Т. Безручко. – М. : ИД «ФОРУМ» : ИНФРА-М, 2018. – 432 с. – Режим доступа: [http://znanium.com/catalog/product/944064.](http://znanium.com/catalog/product/944064)

3. Баранова Е. К. Основы информатики и защиты информации : учеб. пособие / Е.К. Баранова. - М. : РИОР : ИНФРА-М, 2018. - 183 с. [Электронный ресурс]. – Режим доступа: [http://znanium.com/catalog/product/959916.](http://znanium.com/catalog/product/959916)

4. Лобан А. В. Информатика (создание сайтов в сети Интернет) [Электронный ресурс]: практикум для ФНО/ А.В. Лобан — Электрон. текстовые данные. – М.: Российский государственный университет правосудия, 2014. – 96 с. – Режим доступа: [http://www.iprbookshop.ru/34552.html.](http://www.iprbookshop.ru/34552.html)

# **9 Перечень ресурсов информационно-телекоммуникационной сети «Интернет»**

#### **Перечень ЭБС**

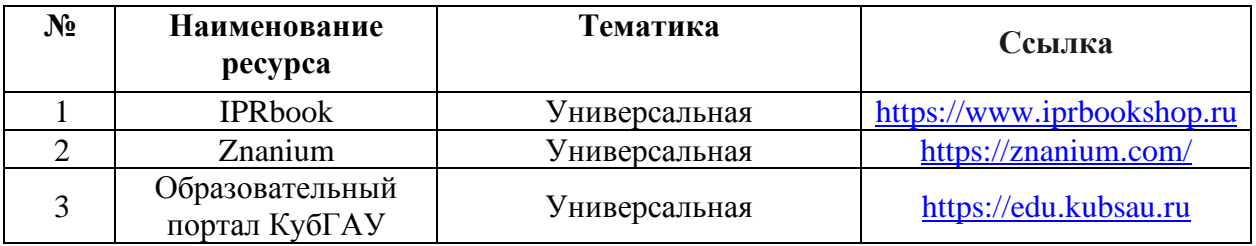

#### **Перечень Интернет-сайтов:**

Центральная научная сельскохозяйственная библиотека <http://www.cnshb.ru/>

# **10 Методические указания для обучающихся по освоению дисциплины**

1. Информатика: метод. рекомендации по контактной и самостоятельной работе /сост. А. М. Кумратова. – Краснодар: КубГАУ, 2020. – 45 с. [https://edu.kubsau.ru/file.php/118/INFORMATIKA\\_569848\\_v1\\_.PDF](https://edu.kubsau.ru/file.php/118/INFORMATIKA_569848_v1_.PDF)

**11 Перечень информационных технологий, используемых при осуществлении образовательного процесса по дисциплине, включая перечень программного обеспечения и информационных справочных систем**

Информационные технологии, используемые при осуществлении образовательного процесса по дисциплине позволяют: обеспечить взаимодействие между участниками образовательного процесса, в том числе синхронное и (или) асинхронное взаимодействие посредством сети «Интернет»; фиксировать ход образовательного процесса, результатов промежуточной аттестации по дисциплине и результатов освоения образовательной программы; организовать процесс образования путем визуализации изучаемой информации посредством использования презентаций, учебных фильмов; контролировать результаты обучения на основе компьютерного тестирования.

11.1 Перечень лицензионного ПО

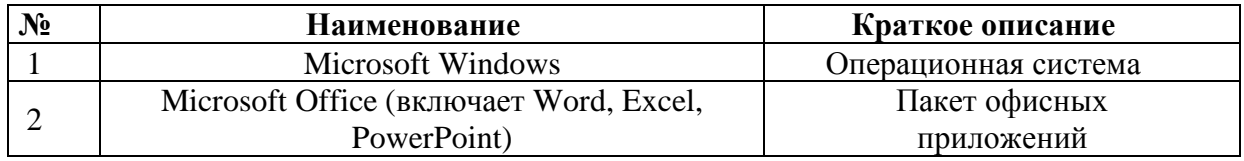

11.2 Перечень профессиональных баз данных и информационных справочных систем

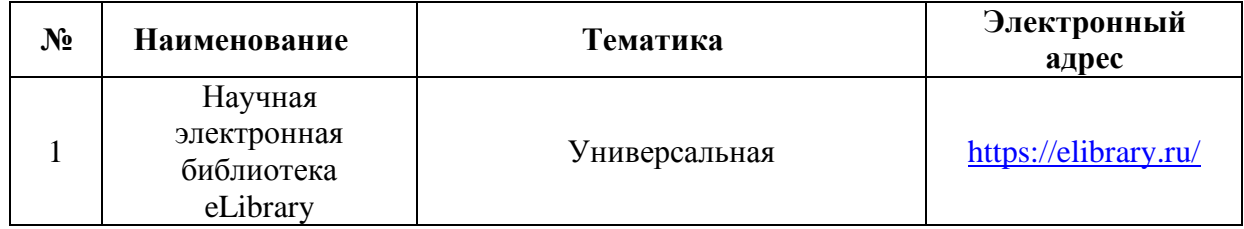

11.3 Доступ к сети Интернет

Доступ к сети Интернет, доступ в электронную информационнообразовательную среду университета.

### **12 Материально-техническое обеспечение для обучения по дисциплине**

Планируемые помещения для проведения всех видов учебной деятельности

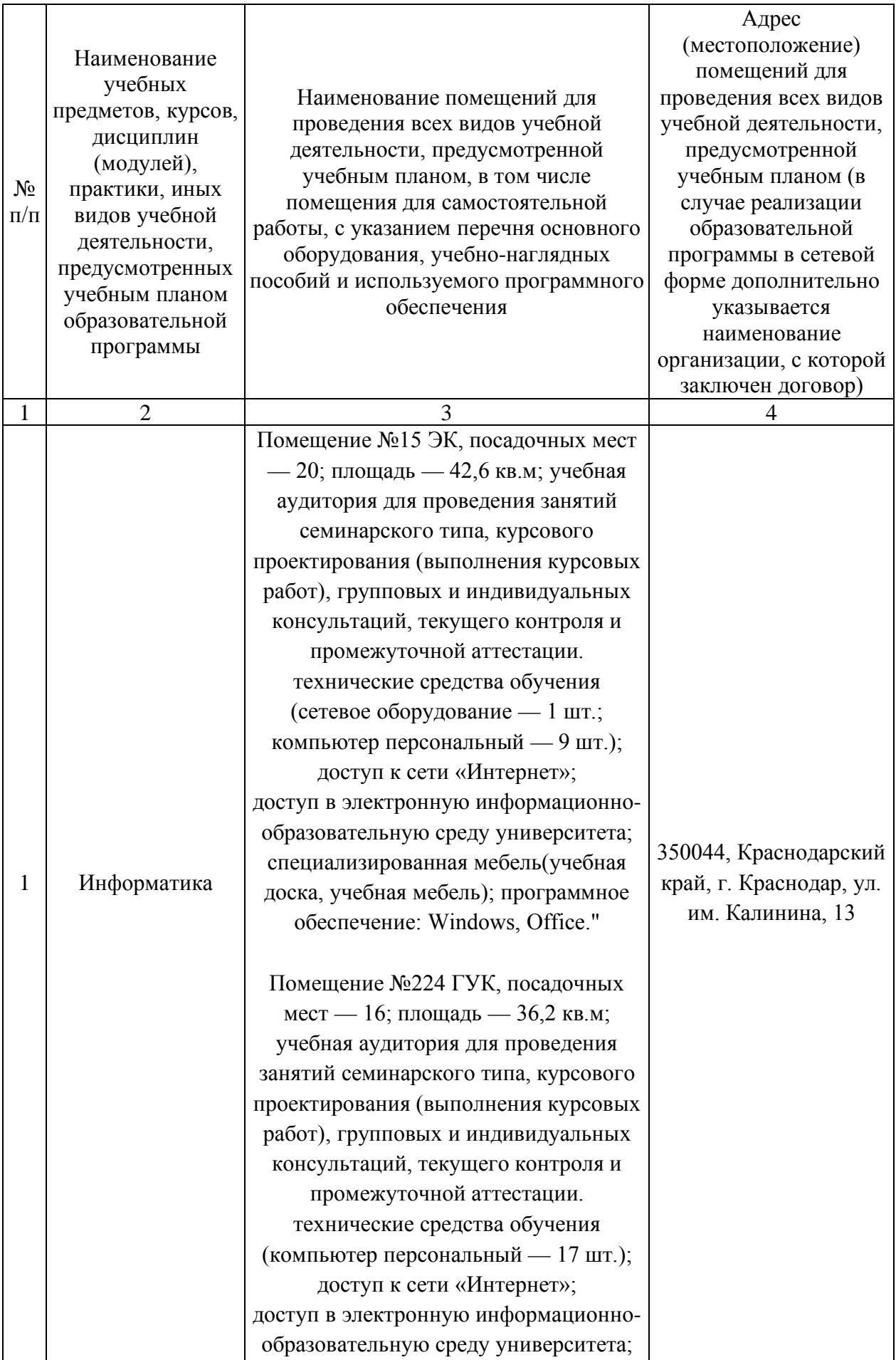

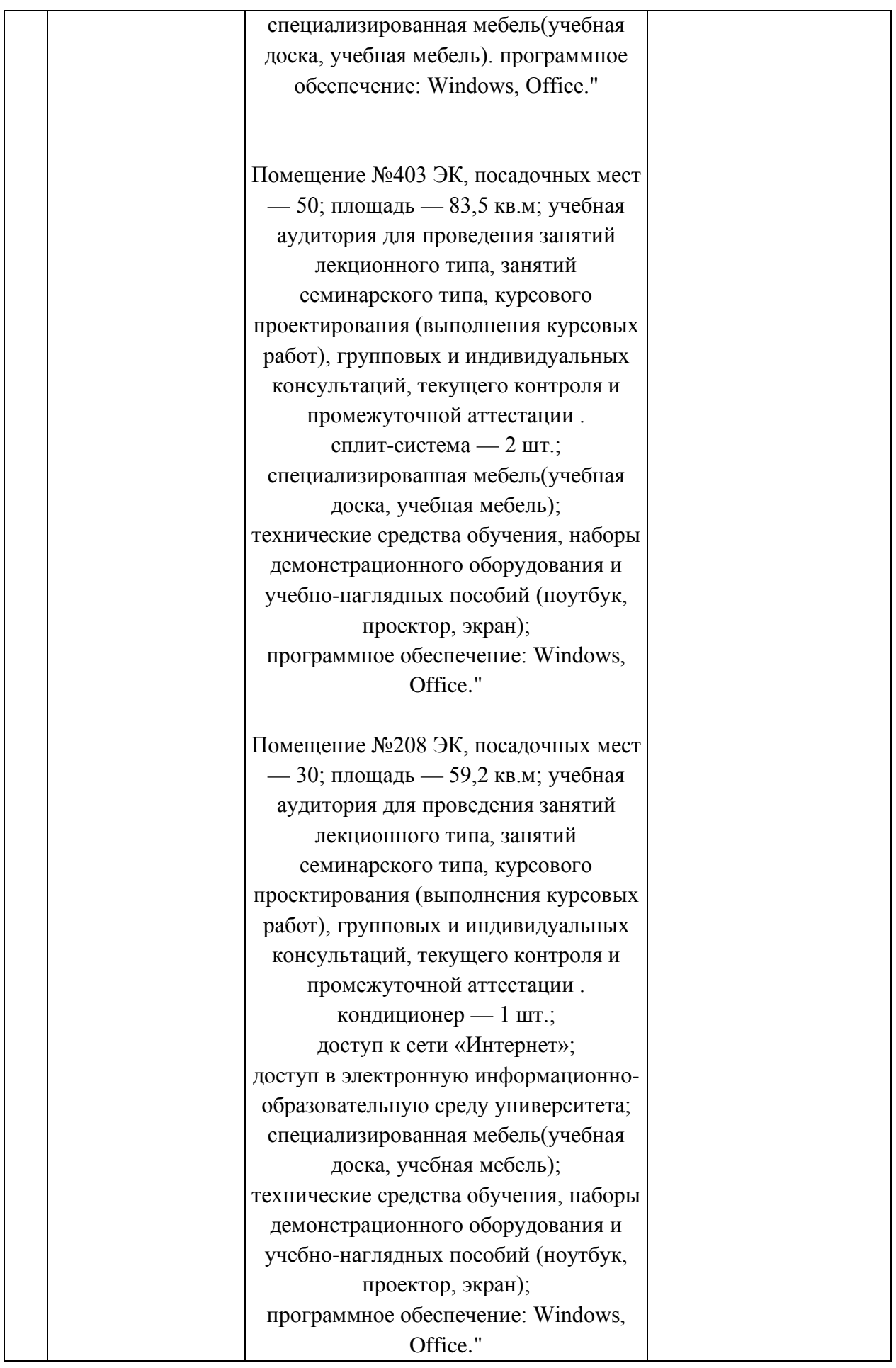

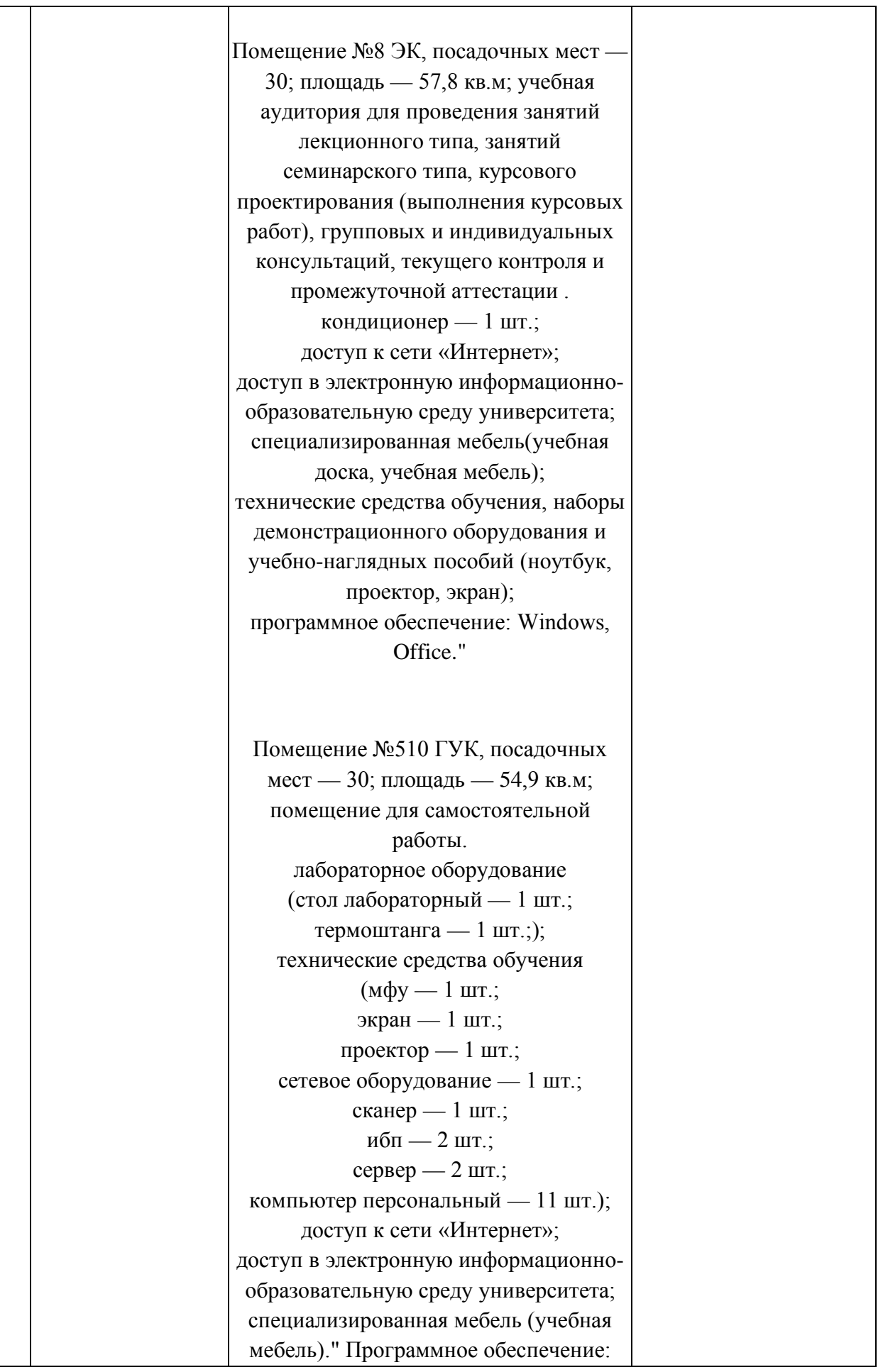

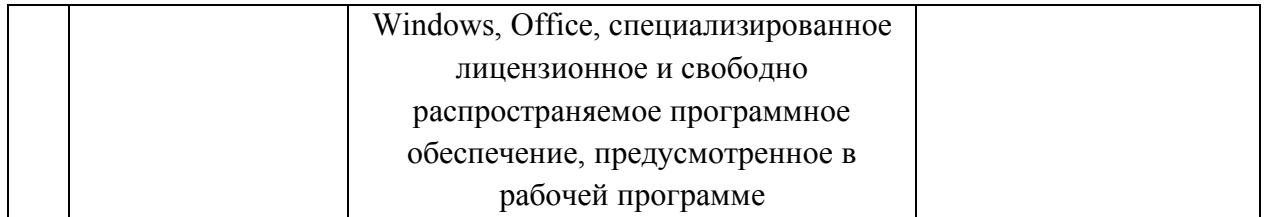